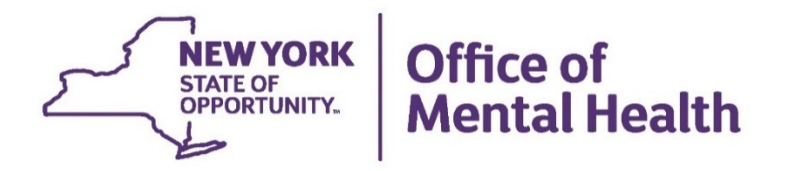

# **Agency Best Practices Audit of Direct Deposits Entries**

#### **Direct Deposit Form Completion**

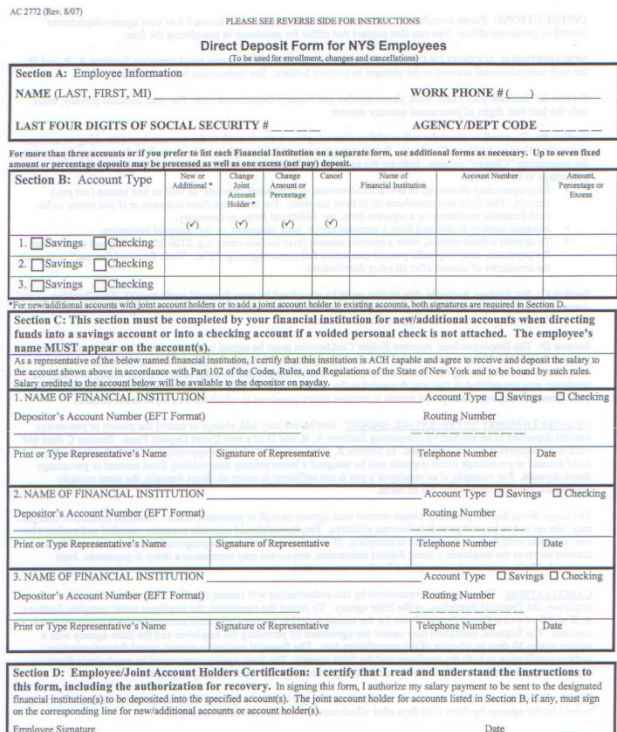

- Original form required. No copies
- A voided check with the employee's name printed on it (no starter checks) or completion of section C by a financial representative are required for new accounts
- Direct Deposit form MUST be signed by the employee AND any other persons named on the account

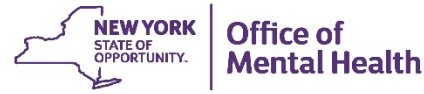

#### **Audit Direct Deposit Entries Locked Query**

#### *Query should be run the day after all entries have been made*

- Main Menu>Reporting Tools>Query>Query Manager
- Click Advanced Search link
- Choose "contains" in the Query Name drop-down and type "locked" in the box
- Choose "contains" in the Description drop-down and type "direct deposit" in the box
- Click Search and choose *Locked\_QC1\_Direct\_Deposit* HTML or Excel

#### **Query Manager**

Enter any information you have and click Search. Leave fields blank for a list of all values.

Find an Existing Query | Create New Query

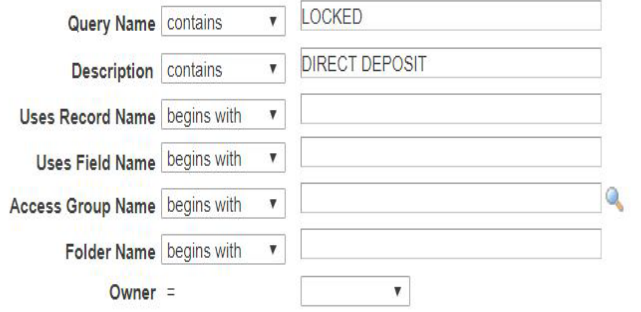

When using the IN or BETWEEN operators, enter comma separated values without quotes, i.e. JOB, EMPLOYEE, JRNL LN.

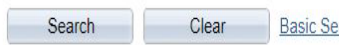

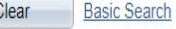

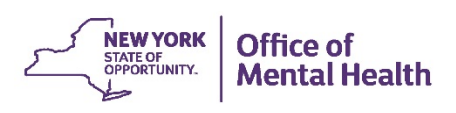

## *Locked\_QC1\_Direct\_Deposit Excel*

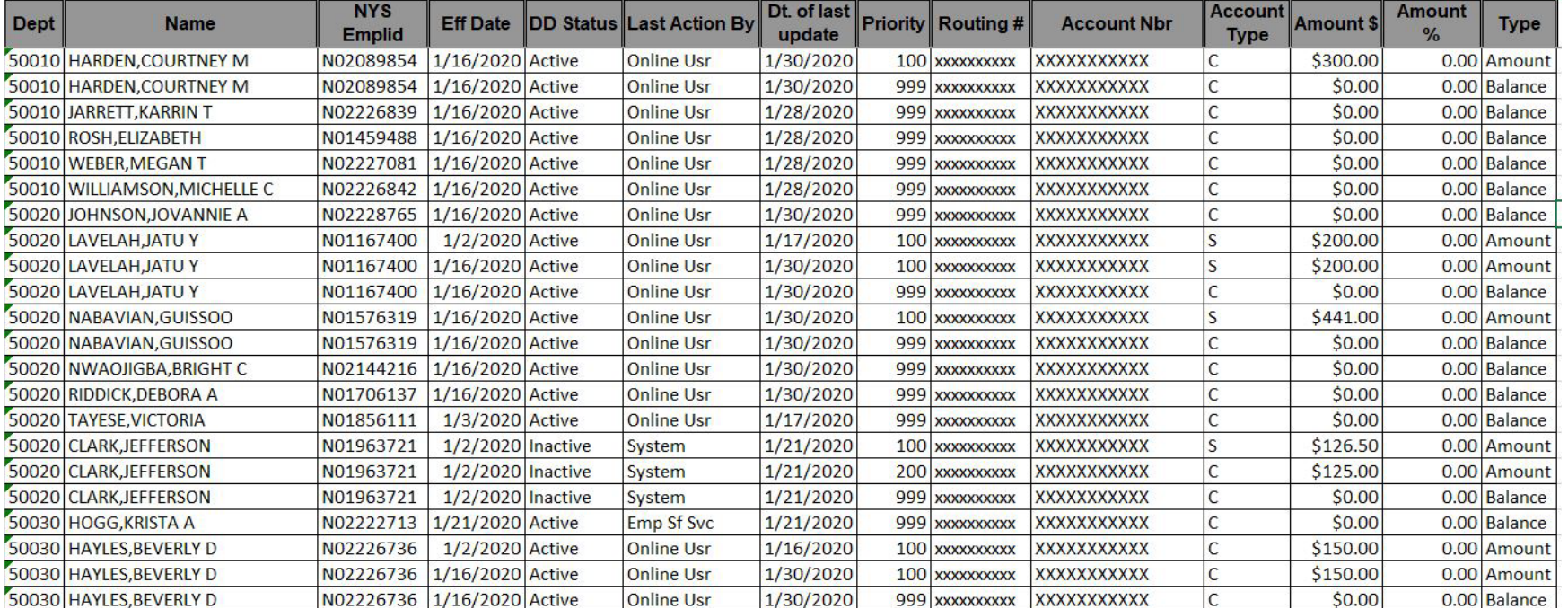

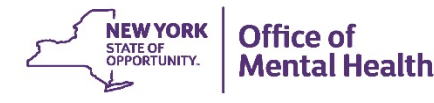

## **Query Review**

**"Last Action By" Column**

- Filter out Emp Sf Svc This signifies an employee has opted out of receiving an advice. Employees do not currently have the ability to update their Direct Deposit information through Payroll Online
- System The majority should have a DD Status of "Inactive" Direct Deposit accounts are automatically deactivated by the system for employees who have been off the payroll for 3 pay periods
- An "Active" status indicates a change completed within OSC; i.e. the financial institution changed their account numbers. Reach out to OSC to verify this is a legitimate change.

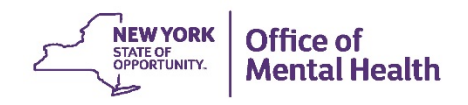

## **Query Review**

**"Effective Date" Column**

- The query should always be run utilizing the 1<sup>st</sup> day of the PP to ensure all Direct Deposits are accounted for
- Review effective dates that are prior to the 1<sup>st</sup> day of the PP you are reviewing
- Review the "Date of Last Update" for these entries as they should be the two days after payroll close of previous PP. You should not have a current Direct Deposit form for these entries.

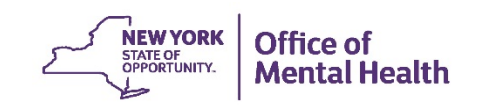

### **Review Direct Deposit Forms Against Query**

- Direct Deposits should be reviewed not only by the employee who entered them, but by a second person to double ensure all information is correct.
- Review each form against each column on the query
- Be sure the name and Empl ID on the query matches the name on the form
- Ensure the DD Status is correct when starting a new account for a previous employee, the status will default to inactive
- Check each digit for both the routing and bank account numbers
- Check that the correct account type, checking or savings, has been entered
- Be sure the correct dollar or percentage amount has been entered
- Note: All active accounts will be listed on the query, not just the new entries

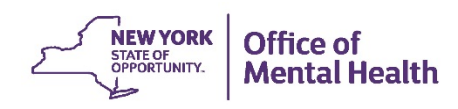

### **Review Direct Deposit Forms Against Query**

- Ensure there is a Direct Deposit form for each current entry on the query
- Ensure there is an entry listed on the query for each form entered
- For Direct Deposit forms that are deemed "No Entry Needed", attach a copy of the current PayServ Direct Deposit panel(s) to the back of the form during entry. This will aid both reviewers when it comes time to review.
- Any and all discrepancies should be corrected asap and a new query run the following day to ensure corrections were completed accurately

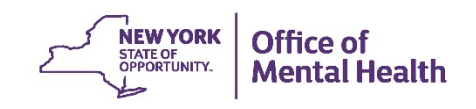